**Instructions**

# **Model 1701 Demonstration Audio Player**

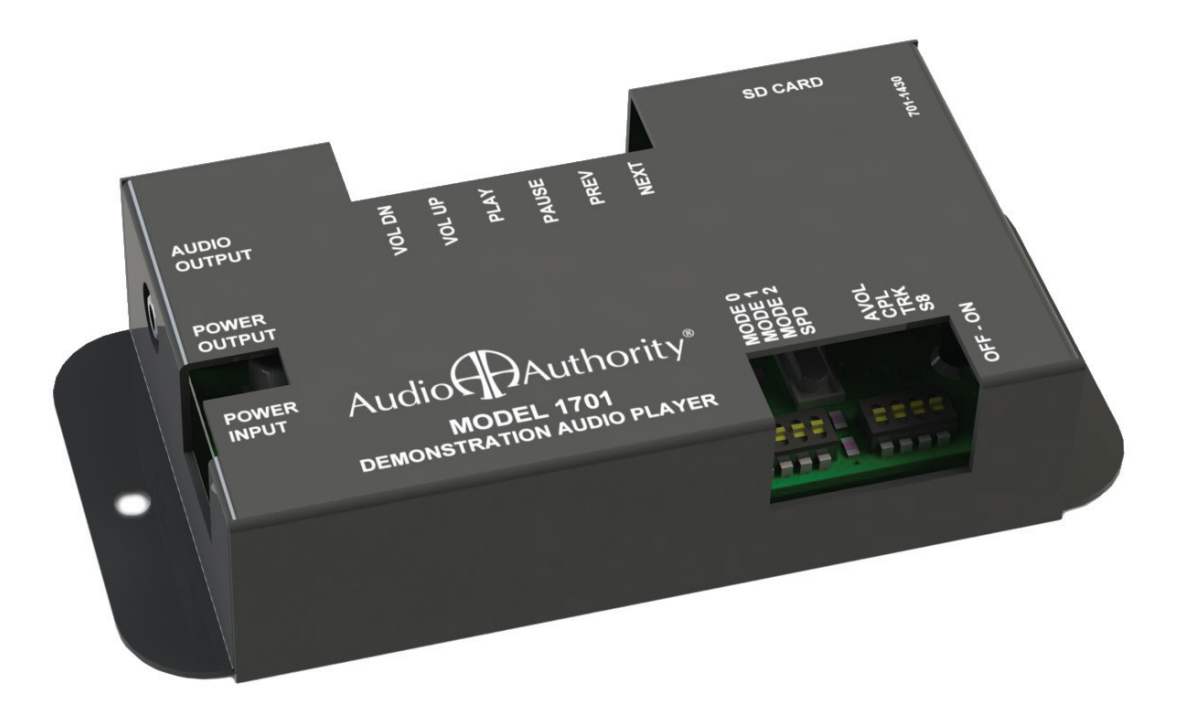

Audiof DAuthority®

## **Model 1701 Professional Audio Player**

The 1701 is designed to play MP3 and WAV files for high quality headphone, speaker dock, soundbar, and powered computer speaker demonstrations and other retail applications. Optional push-buttons allow track selection and volume control. Various play modes such as continuous play, timeout, single track, and discrete track, may be chosen using the mode switches.

### **Button Functions**

The 1701 may be used with one or more push buttons to adjust volume and select tracks. Some play modes do not allow all button functions, and Discrete Tracks mode re-purposes the button ports for selecting tracks directly. Most any two-conductor momentary switch with or without illumnation may be used with the 1701.

- Volume Up: Increases volume
- Volume Down: Decreases volume
- Play/Stop: Press to start a new track or stop the demo (attract mode starts when Stop button is pressed)
- Pause/Resume: Pause or resume the current track (attract mode does not start when Pause button is pressed)
- Next Track: Play the next track on the card; if no demo is playing, the first track starts
- Previous Track: Play the previous track on the card; if no demo is playing, the first track starts

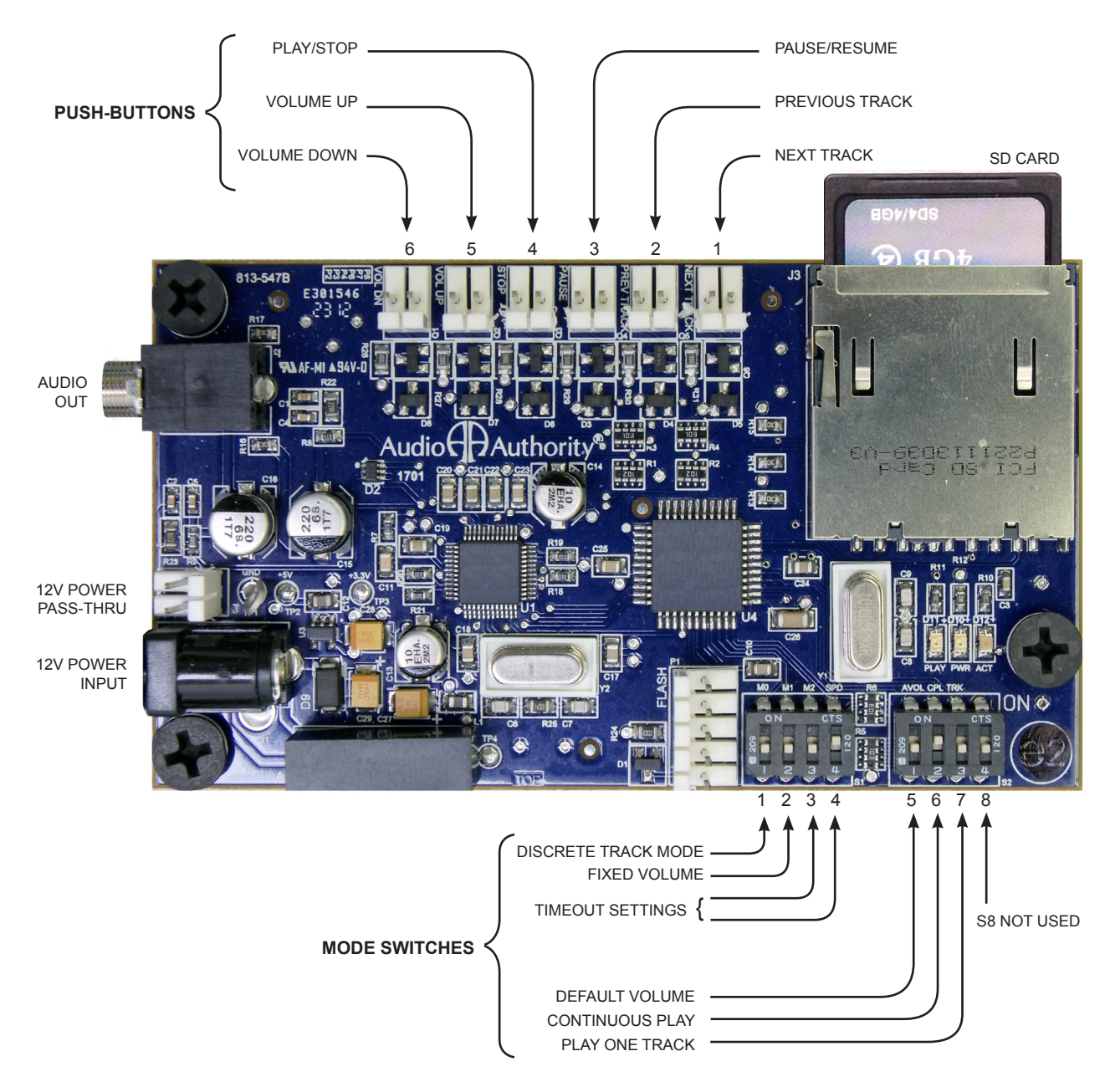

## **Audio File Information**

The 1701 is capable of playing MP3 files of all bitrates encoded as variable or constant bit rate, as well as uncompressed PCM "WAV" files.

- File extensions must be .mp3 or .wav
- Audio files must be placed in the root directory of a properly formatted SD card – not in sub-folders
- WAV files can be PCM 8 or 16 bit, any sample rate up to 48kHz
- WAV files can be IMA-APPCM, any sample rate up to 48kHz

## **Using Windows® to Format an SD Card in FAT-32**

- 1. Insert SD card into PC card slot
- 2. Click on Start-> (My) Computer
- 3. Right Click on the drive letter for the SD card
- 4. Select Format from the drop down menu
- 5. Select FAT-32 as the File System from the drop down list
- 6. Check the Quick Format box
- 7. Click on Start
- 8. Click Yes in the dialog box

## **About SD Cards**

The 1701 is compatible with standard SD cards or SDHC. Format cards in FAT-32 for use with the 1701 (Most SD cards are pre-formatted FAT-16).

## **Play Modes**

Choose the desired features from the information below and select features using the Mode Switches as shown. Many modes can be used together, but Discrete Tracks Mode does not work with any other features.

**CONTINUOUS PLAY:** When CONTINUOUS PLAY is on (default), the player plays and repeats all tracks on the SD card, nonstop, at the volume last set (see also VOLUME TIMEOUT below). All controls are available.

**CONTINUOUS PLAY** SWITCH SETTINGS:

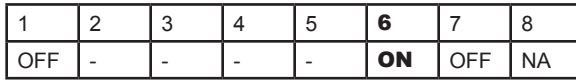

**VOLUME TIMEOUT:** In this mode the player resets volume to a default level after the timeout interval, but never stops playing unless the STOP or PAUSE button is pressed. Make sure one of the timeout\* settings is on (see TIMEOUT). This feature can only be used when CONTINUOUS PLAY mode is on.

#### **VOLUME TIMEOUT + CONTINUOUS PLAY** SWITCH SETTINGS:

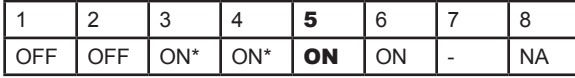

**PLAY ONE TRACK:** When PLAY ONE TRACK is on, the first track on the SD card plays, then the player returns to attract mode when it comes to the end of the track. In attract mode the player is silent and the buttons are flashing. Next, Previous, and all other buttons are available in this mode.

**PLAY ONE TRACK** SWITCH SETTINGS:

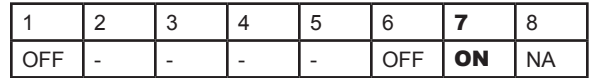

**DISCRETE TRACKS:** Instead of transport controls and volume controls, each button is asigned to a discrete MP3 or WAV file. When a button is pressed it plays the assigned track. When the track is finished the player returns to attract mode, unless a different track is selected, or a timeout setting stops the player before the end of the track. *Note: the features that require buttons are not available with this mode, including volume control, therefore volume must be controlled by an external device.*

**DISCRETE MODE** SWITCH SETTINGS:

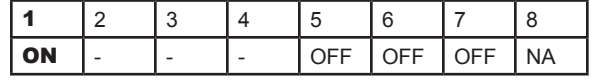

In Discrete Track Mode, the files would be named as follows:

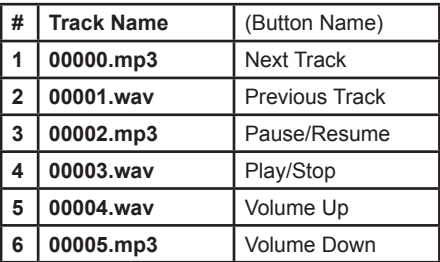

**TIMEOUT:** When timeout is on, the demo stops playing after a period of inactivity (no buttons are pressed). The timout interval is the amount of time after the last button press until the demo ends and attract mode begins. Adjust the length of the timeout interval using the settings below. When these switches are off, the demo never times out.

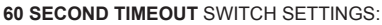

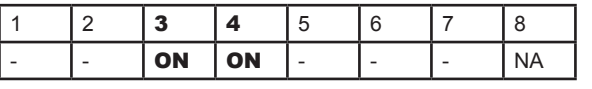

**45 SECOND TIMEOUT** SWITCH SETTINGS:

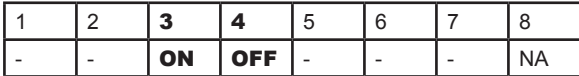

**20 SECOND TIMEOUT** SWITCH SETTINGS:

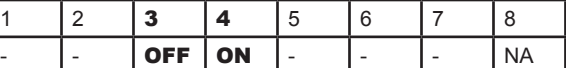

**NEVER TIMEOUT** SWITCH SETTINGS:

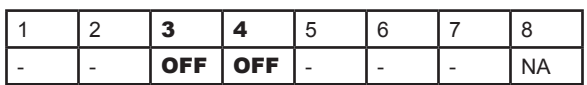

**FIXED VOLUME:** When this switch is off (default), volume can be adjusted via Volume Up and Volume Down buttons. Turn on FIXED VOLUME to set the volume at the highest output so that it can be adjusted by an external device.

**FIXED VOLUME** SWITCH SETTINGS:

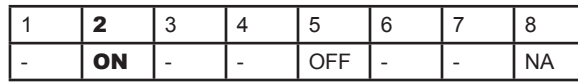

## **Installation**

- Read these instructions and set the mode switches for the desired demo behavior.
- Attach the player to a flat surface with the screws provided.
- Load audio files onto a properly formatted SD card (see page 2). Note: audio files may be MP3 or WAV files with any filename ending with ".mp3" or ".wav" unless DISCRETE TRACK MODE is on.
- Connect any push-buttons desired for volume adjustment or track selection. Push buttons should be two-wire momentary switches, and can be illuminated (5 Volts).
- Connect power supply to AC power, then to the 1701 power port.
- For initial testing, connect audio output to headphones or other known audio device and test player for desired functionality and timeout settings. (Note: cycle power after changing settings)
- Connect audio output to an amplifier, headphone amplifier or switching system if desired.
- Optional: Connect 1701 Power Bus Output to another compatible device, such as the 1710 headphone amplifier.
- Call Audio Authority with questions that are not addressed in this manual.

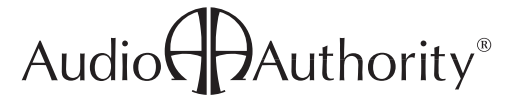

2048 Mercer Road, Lexington, Kentucky 40511-1071 Phone: 859/233-4599 • Fax: 859/233-4510 Customer Toll-Free USA & Canada: 800/322-8346 Website: http://www.audioauthority.com 752-650 Rev 20130429